<span id="page-0-0"></span>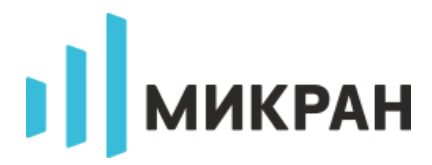

# **Анализаторы спектра СК4М**

Описание SCPI команд

ВЕРСИЯ 1.4 (Graphit SK4M 2.3.9 и выше) 11 Ноября, 2019 АО «НПФ «Микран»

# Содержание

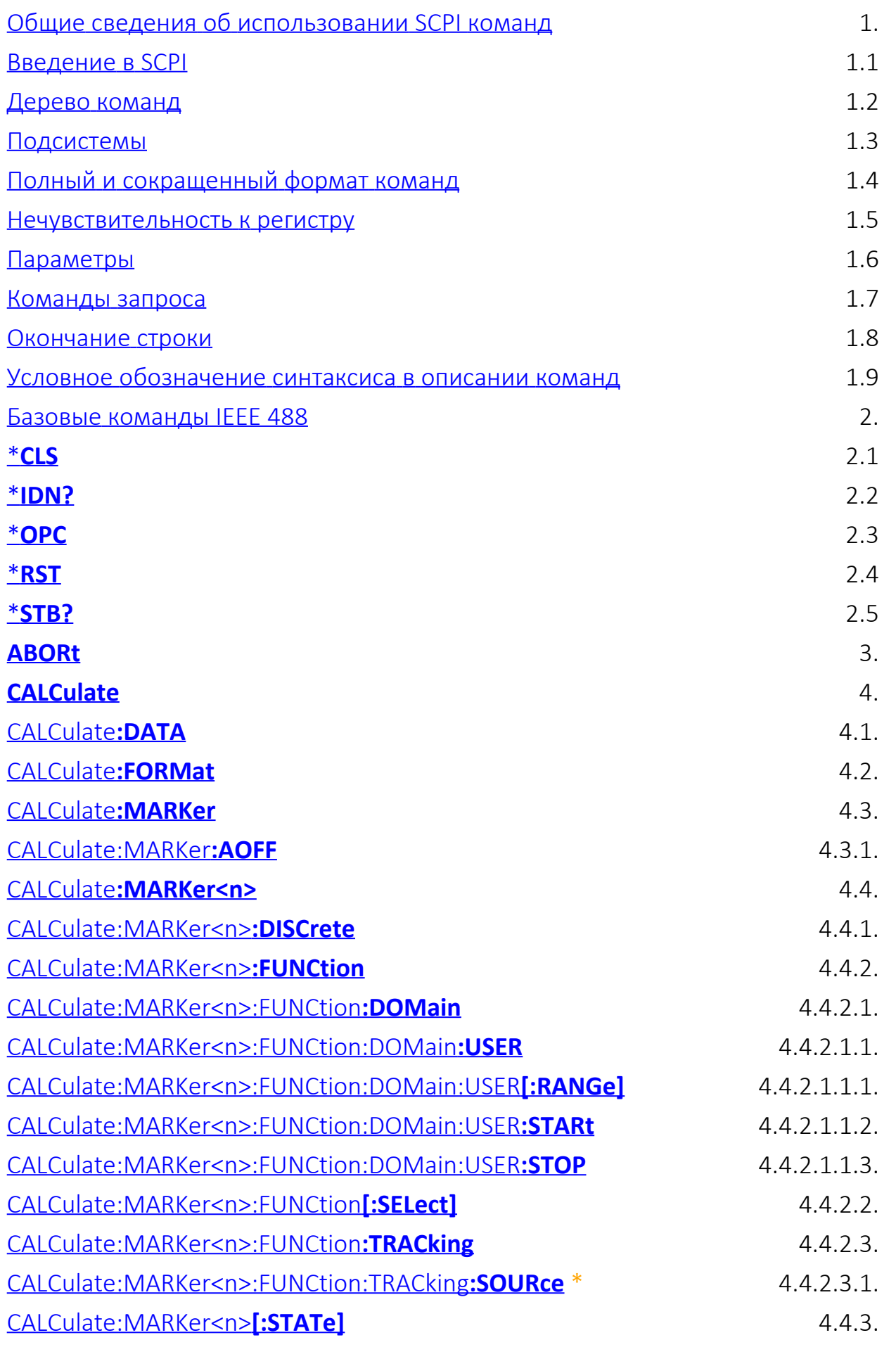

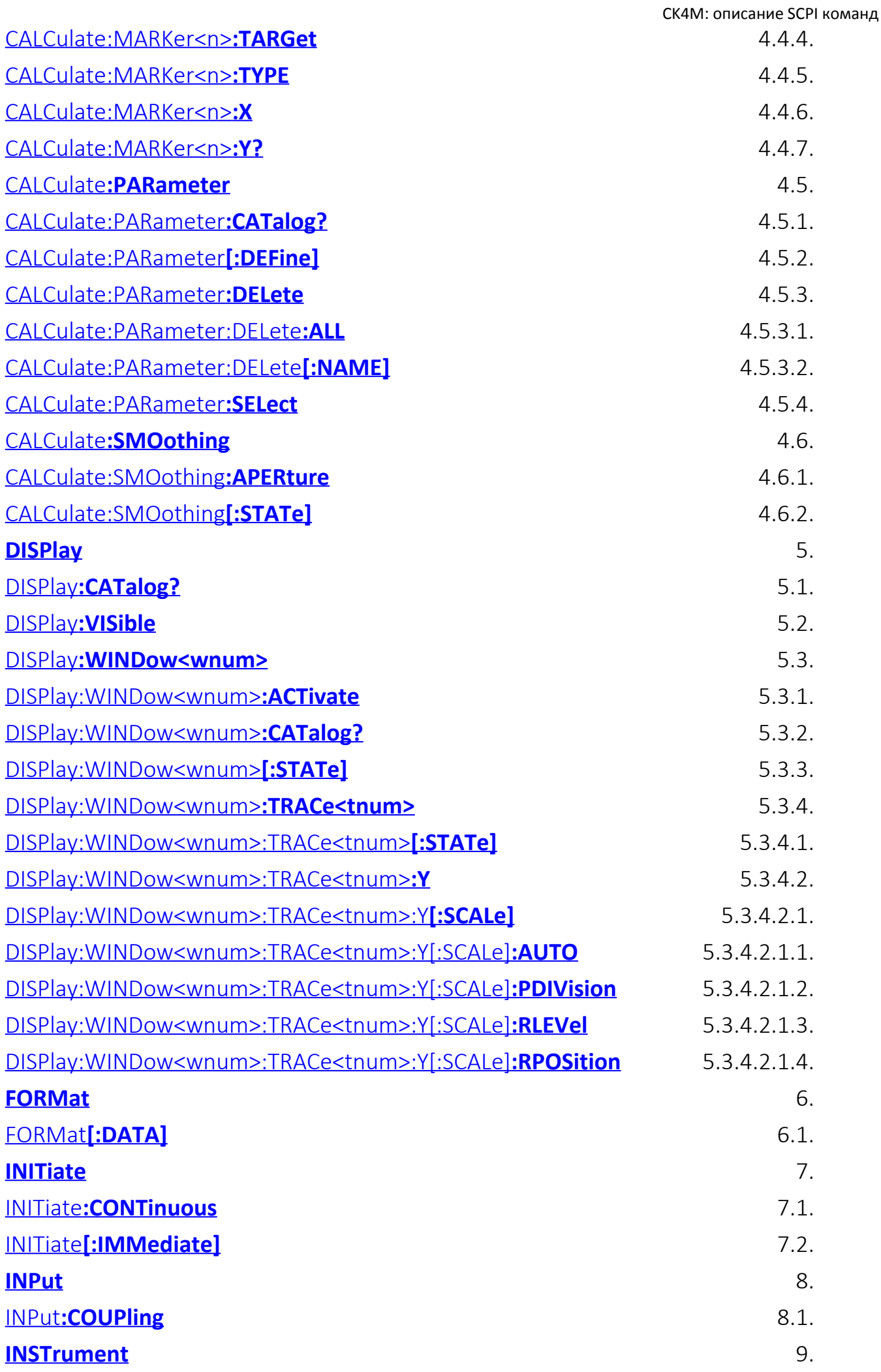

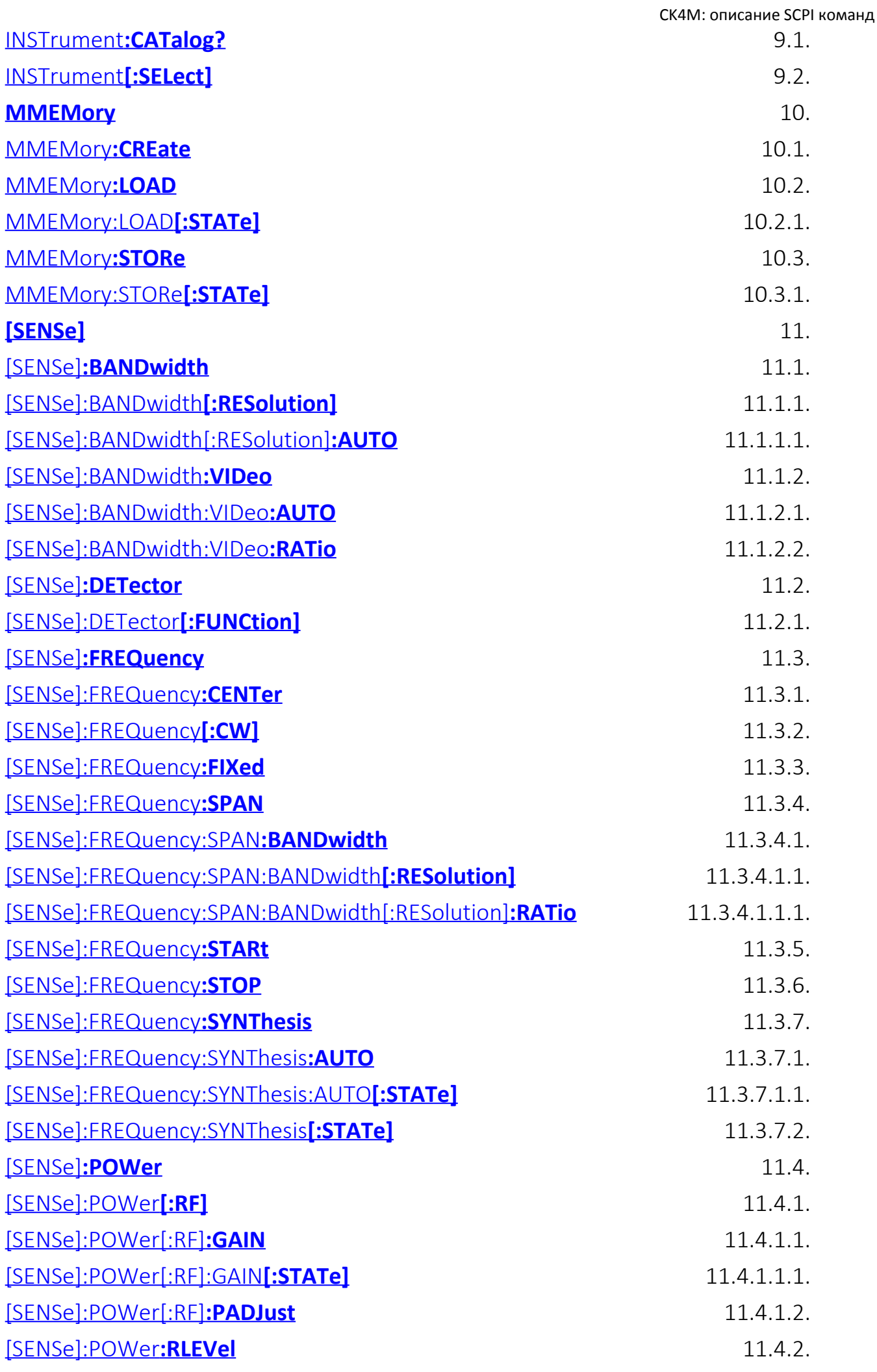

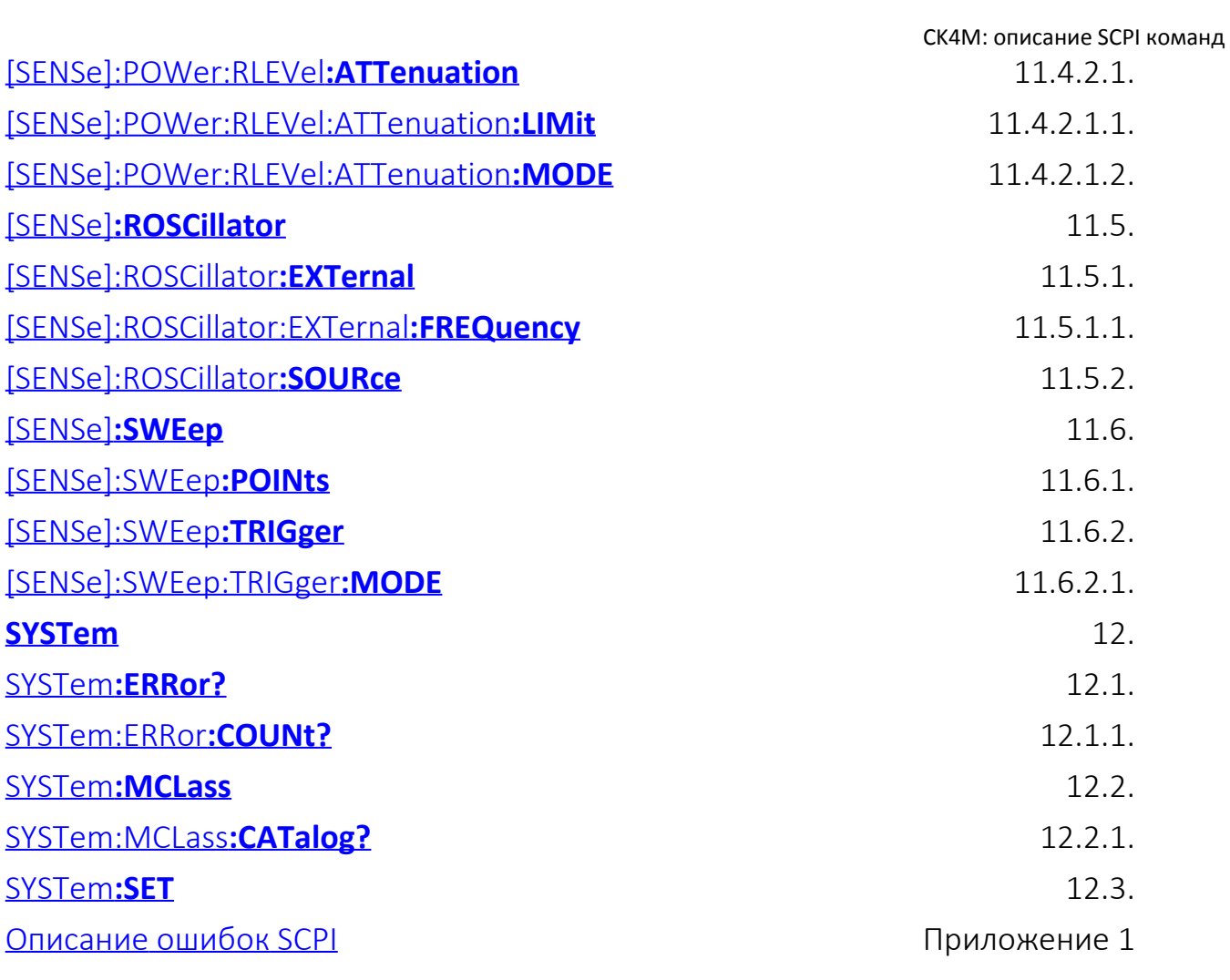

# <span id="page-5-0"></span>1. Общие сведения об использовании SCPI команд

## <span id="page-5-1"></span>1.1 Введение в SCPI

Приборные интерфейсы (RS232, USB, Ethernet) поддерживают одинаковый набор команд, основанный на стандарте SCPI 1999 (Standard Commands for Programmable Instruments). Это набор команд, ориентированный на обмен символьными сообщениями.

## <span id="page-5-2"></span>1.2 Дерево команд

Команды SCPI организованы в виде древовидных структур, образующих функциональную систему. Начало каждой функциональной системы называется корнем, например "SYSTem" или "INITiate". Каждая функциональная система может иметь подсистемы нижнего уровня, а конечные узлы системы называются листьями. Полная последовательность всех узлов от корня до листа плюс сам лист образует команду. Например, часть функциональной системы "INITiate" имеет вид:

·INITiate

:CONTinuous

 $<$ bool $>$ 

:[:IMMediate]

Показанная часть ветви "INITiate" имеет несколько уровней, где "CONTinuous" является ветвью, которые образующая следующую команду:

: INITiate: CONTinuous < bool>

## <span id="page-5-3"></span>1.3 Подсистемы

Символ двоеточие (':') используется для разделения и понижения уровня подсистем. Например, в запросе:

:SYSTem:ERRor:COUNt?

идентификатор "COUNt" является частью подсистемы "ERRor", которая, в свою очередь, является частью подсистемы "SYSTem".

## <span id="page-5-4"></span>1.4 Полный и сокращенный формат команд

Каждое ключевое слово в спецификации команды имеет полный и сокращенный

формат. Сокращенный формат выделен заглавными буквами. Например, полная спецификация команды:

#### ·INPut·ATTenuation

может быть записана:

#### $:INP:ATT$

Только полная или сокращенная форма отдельного ключевого слова является приемлемой, например следующая команда ошибочна:

:INPU:ATTenuation

### <span id="page-6-0"></span>1.5 Нечувствительность к регистру

Команды являются нечувствительными к регистру. Заглавные и строчные буквы в спецификации команд используются только для различия сокращенной и полной формы команд. Например, следующие команды эквивалентны:

·INP·ATTenuation u ·inP·AtT

### <span id="page-6-1"></span>1.6 Параметры

Команды могут иметь параметры. Параметры отделяются от команды пробелом. Если команда имеет несколько параметров, то они разделяются запятыми (','). Например:

:FREQ:LIST 1000 MHz, 2000 MHz, 3000 MHz, 4000 MHz

#### 1.6.1 Числовые параметры (формат данных <numeric>)

Команды, для которых требуются числовые параметры, будут принимать все обычно используемые десятичные представления чисел, включая необязательные знаки и десятичные точки. Числовые параметры могут иметь место множители (1.7.1) и показатель степени.

Форматы ввода и представления числовых параметров:

- <NR1> целые десятичные числа, например: 12, +23, -656;
- <NR2> десятичные числа с плавающей точкой, например: 12.571;
- <NR3> десятичные числа с плавающей точкой и показателем степени, например: 12.451Е4, что соответствует 124510.

#### **1.6.2 Числовые множители**

Стандарт SCPI допускает ввод числовых параметров с приставками единиц измерения:

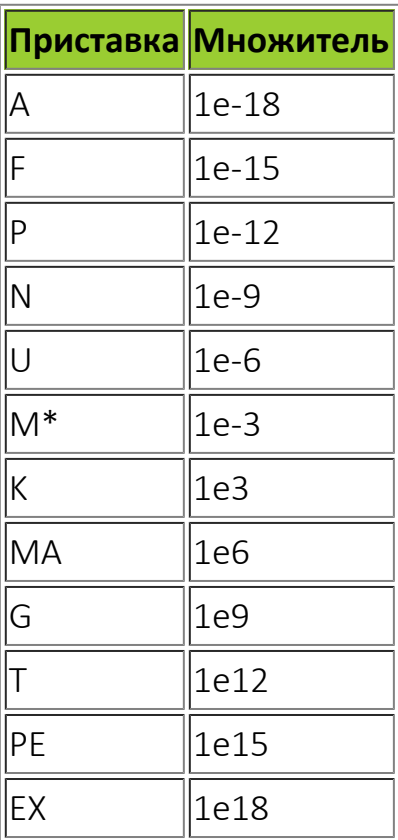

\* - при использовании единиц измерения MHZ или OHM приставка M означает множитель 1e6 (Мега), а не 1e–3 (мили).

Для управления частотными параметрами прибора допускается использование следующих множителей:

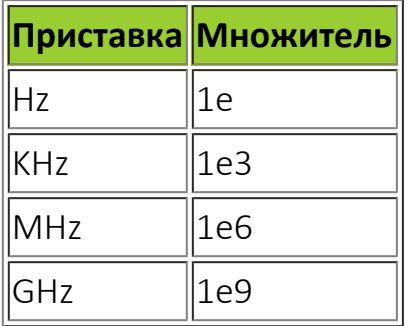

### **1.6.3 Логические параметры (тип параметра <boolean>)**

Это параметры, принимающие два значения: логическое "ДА" или логическое "НЕТ" (включено или отключено). В командах эти параметры записываются следующим образом:

- ON или 1 логическое "ДА" (включено);
- OFF или 0 логическое "НЕТ" (выключено).

При запросе булева параметра прибор всегда будет возвращать 0 или 1. Например, для следующей команды требуется булев параметр:

[SENSe]:AVERage[:STATe] ON|1|OFF|0

ответ на запрос состояния ([SENSe]:AVER[:STATe]?) будет содержать 0 или 1.

### **1.6.4 Символьные параметры (формат данных <character\_data>)**

Стандарт SCPI допускает ввод символьных данных в качестве параметров. Они могут иметь краткую и полную форму. Можно использовать верхний и нижний регистр набора текста. Например, в следующей спецификации команды:

TRIGger:SOURce {BUS|INTernal|IMMediate|EXTernal}

возможные значения символьного параметра это – "BUS", "INTernal", "IMMediate", "EXTernal".

Ответы на запросы всегда возвращаются в краткой форме с использованием заглавных букв. Символьные параметры имеют полную и краткую форму и сокращаются по тем же правилам, что и команды (1.4).

### **1.6.5 Строковые параметры (формат данных <string>)**

Параметры строки могут фактически содержать любой набор символов ASCII. Строка может начинаться и заканчиваться соответствующими кавычками – одинарными или двойными. Например, имя таблицы в команде:

MEMory:ADC:SELect "table\_1"

### <span id="page-8-0"></span>**1.7 Команды запроса**

Команды запроса используются для чтения значения параметра из прибора. После посылки команды запроса (содержащие ' ?') ожидается, что информация будет посланы в обратном направлении через соответствующий интерфейс удаленного управления. Некоторые команды имеют две формы. Форма без вопроса записывает параметр, с вопросом считывает его. Например:

### <span id="page-9-0"></span>**1.8 Окончание строки**

Символ LF (0x0A, перевод строки, «\n») (ASCII) в последнем байте командной строки используется как терминатор строки.

Так же может использоваться комбинация символов «\r\n» (0x0D, 0x0A - возврат каретки + перевод строки), но в ответе прибора все равно будет возвращаться LF.

### <span id="page-9-1"></span>**1.9 Условное обозначение синтаксиса в описании команд**

Обозначения символов, используемых в синтаксических выражениях:

- Угловые скобки (< >) обозначают, что необходимо указать значение для заключенного в них параметра. Скобки в синтаксис команды не входят. Необходимо указать значение параметра (например, "AVER:COUN 1000") или выбрать другой параметр, указанный в синтаксисе (например, "SENS:FREQ MAX").
- С помощью вертикальной черты ( | ) разделяются несколько доступных для выбора параметров для данной командной строки. Например, SENS:FREQ MAX|MIN в команде обозначает, что можно выбрать параметр MAX или MIN. Черта не отправляется с командной строкой.
- В прямоугольные скобки ([ ]) заключаются некоторые элементы синтаксиса, например узлы и параметры. Это указывает на то, что элемент является необязательным и его можно пропустить, например, в команде TRIGger[:SEQuence]:SOURce, элемент SEQuence является необязательным и можно использовать команду TRIGger:SOURce. Скобки не отправляются с командной строкой.
- Фигурными скобками ({ }) обозначаются параметры, которые могут не повторяться, повторяться один или несколько раз. Обычно они используются для отображения списков.

# <span id="page-10-0"></span>**2. Базовые команды IEEE 488**

## <span id="page-10-1"></span>**2.1. Команда \*CLS**

(Только команда) Очищает байт статуса прибора путём опустошения очереди ошибок и очистки всех регистров состояний. Также прерывает все предшествующие \*OPC команды или запросы.

## <span id="page-10-2"></span>**2.2. Команда \*IDN?**

(Только запрос) Возвращает строку, уникально идентифицирующую анализатор в виде *Micran,<номер модели>,<заводской номер>,<версия ПО>*.

## <span id="page-10-3"></span>**2.3. Команда \*OPC**

(Команда или запрос) Возвращает ASCII строку "+1", когда все ожидаемые фоновые операции завершены.

## <span id="page-10-4"></span>**2.4. Команда \*RST**

(Только команда) Выполняет сброс устройства и прерывает все ожидаемые [\\*OPC](#page-10-3) команды или запросы, идентично команде [SYSTem:PRESet](#page-0-0).

## <span id="page-10-5"></span>**2.5. Команда \*STB?**

(Только запрос) Чтение регистра instrument status byte.

# <span id="page-11-0"></span>3. Подсистема ABORt

(Только команда) Останавливает все измерения, после чего продолжает выполнение измерений в соотвестсвии с настройками запуска. Эта команда действует аналогично INITiate: IMMediate, за исключением ситуации, когда в канале выполяется один свип: ABORt остановит сканирование, но не произведёт запуск следующего свипа.

# <span id="page-12-0"></span>**4. Подсистема CALCulate**

## <span id="page-12-1"></span>**4.1. Команда CALCulate:DATA <char> ,<data>**

(Команда или запрос) Чтение измеренных данных, чтение и запись в трассу памяти. Формат данных (текстовый / бинарный) определяется командой [FORMat\[:DATA\]](#page-23-1)

#### **Параметры**

<char> Формат данных.

Допустимые значения:

- **FDATA** форматированные вещественные данные (только запрос)
- **FMEM** форматированные вещественные данные для записи в трассу памяти (только команда)

<data> Измеренные данные.

#### **Примеры**

Чтение измеренных данных:

**CALCulate:PARameter:SELect "Trc1" CALCulate:DATA? FDATA**

Запись данных в трассу памяти в формате ASCII:

**CALCulate:PARameter:SELect "Mem1" CALCulate:DATA FMEM,y1,y2,y3,y4**

## <span id="page-12-2"></span>**4.2. Команда CALCulate:FORMat <char>**

(Команда или запрос) Задаёт формат отображения для выбранной трассы.

#### **Параметры**

<char> Формат отображения.

Допустимые значения:

- **MW** мВт
- **DBM** дБм
- **W** Вт
- **DBW** дБВт
- **DBV** дБВ
- **DBMV** дБмВ
- **DBUV** дБмкВ
- **V** В
- **MV** мВ
- **UV** мкВ
- **NV** нВ
- **DBMHz** дБм/Гц

## **4.3. Команда CALCulate:MARKer**

Управление маркерами на диаграмме.

## <span id="page-13-1"></span>**4.3.1. Команда CALCulate:MARKer:AOFF**

(Только команда) Сброс всех маркеров.

## <span id="page-13-0"></span>**4.4. Команда CALCulate:MARKer<n>**

Настройки маркера.

### **Суффикс**

<n> Номер маркера

## <span id="page-13-2"></span>**4.4.1. Команда CALCulate:MARKer<n>:DISCrete <bool>**

(Команда или запрос) Включает/выключает дискретный режим маркера.

#### **Параметры**

<bool> Состояние дискретного режима.

Допустимые значения:

- **ON** вкл.
- **OFF** выкл.

## <span id="page-13-3"></span>**4.4.2. Команда CALCulate:MARKer<n>:FUNCtion**

Управление функцией поиска маркера.

## <span id="page-14-0"></span>**4.4.2.1. Команда CALCulate:MARKer<n>:FUNCtion:DOMain**

Настройка диапазона функции поиска маркера.

## <span id="page-14-1"></span>**4.4.2.1.1. Команда CALCulate:MARKer<n>:FUNCtion:DOMain:USER**

Задание пользовательских диапазонов функции поиска маркера.

# <span id="page-14-2"></span>**4.4.2.1.1.1. Команда CALCulate:MARKer<n>:FUNCtion:DOMain:USER[:RANGe] <num>**

(Команда или запрос) Выбор пользовательского диапазона поиска.

#### **Параметры**

<num> Номер диапазона.

Допустимые значения:

- **0** полный диапазон трассы
- **1** пользовательский #1, определяемый командами STARt и STOP.

# <span id="page-14-3"></span>**4.4.2.1.1.2. Команда CALCulate:MARKer<n>:FUNCtion:DOMain:USER:STARt <num>**

(Команда или запрос) Начальная частота диапазона поиска.

#### **Параметры**

<num> Начальная частота.

Допустимые суффиксы: HZ(по умолчанию), KHZ, MHZ, GHZ, THZ

## <span id="page-14-4"></span>**4.4.2.1.1.3. Команда CALCulate:MARKer<n>:FUNCtion:DOMain:USER:STOP <num>**

(Команда или запрос) Конечная частота диапазона поиска.

#### **Параметры**

<num> Конечная частота.

Допустимые суффиксы: HZ(по умолчанию), KHZ, MHZ, GHZ, THZ

### <span id="page-15-0"></span>**4.4.2.2. Команда CALCulate:MARKer<n>:FUNCtion[:SELect] <char>**

(Команда или запрос) Выбор функции поиска маркера.

#### **Параметры**

<char> Функция маркера.

Допустимые значения:

- **OFF** поиск отключен
- **MAXimum** поиск максимума
- **MINimum** поиск минимума
- **TARGet** поиск фиксированного значения, заданного командой [CALCulate:MARKer:TARGet](#page-16-0)

### <span id="page-15-1"></span>**4.4.2.3. Команда CALCulate:MARKer<n>:FUNCtion:TRACking <bool>**

(Команда или запрос) Управление режимом слежения маркера. При выключенном слежении не происходит выполнение функции поиска.

#### **Параметры**

<bool> Состояние режима слежения.

Допустимые значения:

- **ON** вкл.
- **OFF** выкл.

## <span id="page-15-2"></span>**4.4.2.3.1. Команда CALCulate:MARKer<n>:FUNCtion:TRACking:SOURce <Tname> \***

(Команда или запрос) Привязка маркера к трассе. Необходима для реализации функций поиска в заданном диапазоне. По умолчанию маркер привязывается к первой трассе диаграммы.

#### **Параметры**

<Tname> Имя трассы.

## <span id="page-15-3"></span>**4.4.3. Команда CALCulate:MARKer<n>[:STATe] <bool>**

(Команда или запрос) Включает / выключает маркер. Для считывания значений и работы функции маркера необходимо, что бы он был включен.

#### **Параметры**

<bool> Состояние активности маркера.

Допустимые значения:

- **ON** вкл.
- **OFF** выкл.

### <span id="page-16-0"></span>**4.4.4. Команда CALCulate:MARKer<n>:TARGet <num>**

(Команда или запрос) Фиксированный уровень для функции поиска.

#### **Параметры**

<num> Значение уровня.

### <span id="page-16-1"></span>**4.4.5. Команда CALCulate:MARKer<n>:TYPE <char>**

(Команда или запрос) Выбор типа маркера - обычный / фиксированный.

Фиксирование маркера приводит к запоминанию последних значений стимула и трасс.

#### **Параметры**

<char> Тип маркера.

Допустимые значения:

- **NORMal**
- **FIXed**

## <span id="page-16-2"></span>**4.4.6. Команда CALCulate:MARKer<n>:X <num>**

(Команда или запрос) Установка/чтение позиции маркера (частота, мощность или время).

#### **Параметры**

<num> Позиция маркера.

## <span id="page-17-0"></span>**4.4.7. Команда CALCulate:MARKer<n>:Y? <char>**

(Только запрос) Чтение значение маркера по имени трассы.

#### **Параметры**

<char> Имя трассы.

### <span id="page-17-1"></span>**4.5. Команда CALCulate:PARameter**

Перечисляет, создаёт, выбирает или удаляет трассы.

## <span id="page-17-2"></span>**4.5.1. Команда CALCulate:PARameter:CATalog?**

(Только запрос) Возвращает полный список трасс и их измерений.

#### **Примеры**

Результат запроса:

**"Trc1,Power"**

## <span id="page-17-3"></span>**4.5.2. Команда CALCulate:PARameter[:DEFine] <char> ,<char>**

(Только команда) Создание измерительной трассы.

#### **Параметры**

- <char> Имя трассы.
- <char> Измерение трассы.

Допустимые значения:

**POWer**

#### **Примеры**

Трасса измерения спектра:

#### **:CALCulate:PARameter:DEFine "Trc1",POWer**

## <span id="page-17-4"></span>**4.5.3.1. Команда CALCulate:PARameter:DELete:ALL**

(Только команда) Удаляет трассы.

## <span id="page-18-0"></span>**4.5.3.2. Команда CALCulate:PARameter:DELete[:NAME] <char>**

(Только команда) Удаляет заданную трассу.

#### **Параметры**

<char> Имя трассы.

### <span id="page-18-1"></span>**4.5.4. Команда CALCulate:PARameter:SELect <char>**

(Команда или запрос) Задаёт выбранную трассу. Большинство команд CALC: требуют, чтобы эта команда была отправлена до выполнения её изменений, которые они задают. Только одна трасса на каждом канале может быть выбрана в определённый момент времени. Чтобы получить полный список трасс канала, используйте [CALCulate:PARameter:CATalog?](#page-17-2).

#### **Параметры**

<char> Имя трассы.

### <span id="page-18-2"></span>**4.6. Команда CALCulate:SMOothing**

Управление функцией сглаживания трассы.

### <span id="page-18-3"></span>**4.6.1. Команда CALCulate:SMOothing:APERture <num>**

(Команда или запрос) Задаёт ширину окна сглаживания в процентах от количества точек трассы

#### **Параметры**

<num> Ширина окна сглаживания.

Допустимые значения:

- **MINimum** минимально допустимое значение
- **MAXimum** максимально допустимое значение

Диапазон установки параметра: **1** ÷ **30**

Значение по умолчанию: **5**

## <span id="page-19-0"></span>4.6.2. Команда CALCulate:SMOothing[:STATe] <br/>bool>

(Команда или запрос) Включение / выключение функции сглаживания выбранной трассы.

# Параметры

 $<$ bool $>$ Состояние функции сглаживания.

Допустимые значения:

- ON BKЛ.
- $\bullet$  OFF BЫКЛ.

# <span id="page-20-0"></span>**5. Подсистема DISPlay**

Управляет настройками отображения.

## <span id="page-20-1"></span>**5.1. Команда DISPlay:CATalog?**

(Только запрос) Возвращает существующие номера окон (диаграмм).

### <span id="page-20-2"></span>**5.2. Команда DISPlay:VISible <bool>**

(Команда или запрос) Делает приложение Graphit видимым или невидимым.

#### **Параметры**

<bool> Состояние отображения окна Graphit.

Допустимые значения:

- **ON** вкл.
- **OFF** выкл.

### <span id="page-20-3"></span>**5.3. Команда DISPlay:WINDow<wnum>**

Управление окном диаграммы.

#### **Суффикс**

<wnum> Номер окна диаграммы

### <span id="page-20-4"></span>**5.3.1. Команда DISPlay:WINDow<wnum>:ACTivate**

(Только команда) Делает активным указанное окно диаграммы.

## <span id="page-20-5"></span>**5.3.2. Команда DISPlay:WINDow<wnum>:CATalog?**

(Только запрос) Возвращает номера трасс для заданного окна диаграммы.

## <span id="page-20-6"></span>**5.3.3. Команда DISPlay:WINDow<wnum>[:STATe] <bool>**

(Команда или запрос) Включает/выключает указанное окно.

#### **Параметры**

Допустимые значения:

- **ON** вкл.
- **OFF** выкл.

### <span id="page-21-0"></span>**5.3.4. Команда DISPlay:WINDow<wnum>:TRACe<tnum>**

Настройка отображения трассы.

#### **Суффикс**

<tnum> Номер трассы на заданной диаграмме.

## <span id="page-21-1"></span>**5.3.4.1. Команда DISPlay:WINDow<wnum>:TRACe<tnum>[:STATe] <bool>**

(Команда или запрос) Управление отображением заданной трассы на заданной диаграмме (ON или OFF). При OFF измерение, связанное с трассой, будет по-прежнему активно.

#### **Параметры**

<bool> Состояние отображения трассы.

Допустимые значения:

- **ON** вкл.
- **OFF** выкл.

## <span id="page-21-2"></span>**5.3.4.2.1.1. Команда DISPlay:WINDow<wnum>:TRACe<tnum>:Y[:SCALe]:AUTO**

(Только команда) Автомасштабирование трассы.

## **5.3.4.2.1.2. Команда**

### <span id="page-21-3"></span>**DISPlay:WINDow<wnum>:TRACe<tnum>:Y[:SCALe]:PDIVision <div>**

(Команда или запрос) Масштаб отображения трассы, ед/дел.

#### **Параметры**

<div> Масштаб.

# <span id="page-22-0"></span>**5.3.4.2.1.3. Команда DISPlay:WINDow<wnum>:TRACe<tnum>:Y[:SCALe]:RLEVel <ref>**

(Команда или запрос) Опорный уровень отображения трассы. Определяется опорным уровнем анализатора [\(SENSe:RLEVel](#page-0-0)) для измерительной трассы в режиме измерения спектра.

#### **Параметры**

<ref> Опорный уровень.

# <span id="page-22-1"></span>**5.3.4.2.1.4. Команда DISPlay:WINDow<wnum>:TRACe<tnum>:Y[:SCALe]:RPOSition <pos>**

(Команда или запрос) Опорная позиция трассы. Всегда равна 10 для измерительной трассы в режиме анализа спектра.

#### **Параметры**

<pos> Опорная позиция.

Допустимые значения:

- **MINimum** минимально допустимое значение
- **MAXimum** максимально допустимое значение

Диапазон установки параметра: **1** ÷ **10**

# <span id="page-23-0"></span>**6. Подсистема FORMat**

## <span id="page-23-1"></span>**6.1. Команда FORMat[:DATA] <char> ,<width>**

(Команда или запрос) Задание формата передачи данных.

#### **Параметры**

<char> Формат передачи данных.

Допустимые значения:

- **ASCii** данные передаются в текстовом формате ASCII
- **REAL** данные передаются в бинарном виде числами размерности width
- <width> Размерность плавающей точки в битах. Параметр задаётся только для формата REAL, допустимые значения 32 и 64.

# <span id="page-24-0"></span>**7. Подсистема INITiate**

## <span id="page-24-1"></span>**7.1. Команда INITiate:CONTinuous <bool>**

(Команда или запрос) Определяет источник запуска СК4М как внутренний (continous) или ручной.

#### **Параметры**

<bool> Состояние непрерывного запуска.

Допустимые значения:

- **ON** вкл.
- **OFF** выкл.

## <span id="page-24-2"></span>**7.2. Команда INITiate[:IMMediate]**

(Только команда) Останавливает текущие свипы и незамедлительно посылает сигнал запуска.

# <span id="page-25-0"></span>**8. Подсистема INPut**

Конфигурация СВЧ входа.

## <span id="page-25-1"></span>**8.1. Команда INPut:COUPling <char>**

(Команда или запрос) Определяет режим СВЧ входа с фильтрацией постоянной составляющей (AC) или без нее (DC).

### **Параметры**

<char> Режим входа.

Допустимые значения:

- **DC** открытый вход
- **AC** закрытый вход

# <span id="page-26-0"></span>**9. Подсистема INSTrument**

## <span id="page-26-1"></span>**9.1. Команда INSTrument:CATalog?**

(Только запрос) Возвращает строку, содержащую список названий всех поддерживаемых режимов измерения (приложений). Названия в списке разделяются запятыми. Эти названия могут быть использованы только в команде [:INSTrument\[:SELect\].](#page-26-2)

## <span id="page-26-2"></span>**9.2. Команда INSTrument[:SELect] <char>**

(Команда или запрос) Определяет используемый режим измерения. Команда НЕ ПОДДЕРЖИВАЕТСЯ, выбор режима измерения определяется автоматически по суффиксу в VISA-адресе при подключении к прибору.

### **Параметры**

<char> Режим измерения.

Допустимые значения:

- **NFIGURE** измерение коэффициента шума
- **SA** анализ спектра

# <span id="page-27-0"></span>**10. Подсистема MMEMory**

Команды памяти управляют сохранением и загрузкой состояний прибора и данных измеренных трасс на жёсткий диск.

### <span id="page-27-1"></span>**10.1. Команда MMEMory:CREate <name> ,<param>**

(Только команда) Создаёт пустую трассу памяти для последующей загрузки данных в неё (см. [CALCulate:DATA](#page-12-1)).

#### **Параметры**

<name> Имя трассы памяти.

<param> Имя измерения для привязки. Необходимо для выбора подходящего формата отображения.

Допустимые значения:

**POWer**

### **Примеры**

Трасса памяти *Mem1* для отображения спектра:

#### **MMEMory:CREate "Mem1",POWer**

### <span id="page-27-2"></span>**10.2. Команда MMEMory:LOAD**

Загружает указанный файл профиля или файл с калибровочными данными. Если тип сохраняемых данных не задан командой, то он определяется по расширению файла.

## <span id="page-27-3"></span>**10.2.1. Команда MMEMory:LOAD[:STATe] <filename>**

(Только команда) Загружает указанный файл профиля.

#### **Параметры**

<filename> Имя загружаемого файла профиля.

## <span id="page-27-4"></span>**10.3. Команда MMEMory:STORe**

Сохраняет профиль или калибровочные данные в указанный файл. Если тип сохраняемых данных не задан командой, то он определяется по расширению файла

## <span id="page-28-0"></span>10.3.1. Команда MMEMory:STORe[:STATe] <filename>

(Только команда) Сохраняет профиль в файл с заданным именем.

#### Параметры

<filename> Любое корректное имя файла, который ещё не существует.

# <span id="page-29-0"></span>**11. Подсистема SENSe**

# <span id="page-29-1"></span>**11.1. Команда [SENSe]:BANDwidth**

Команды управления фильтром ПЧ измерителя.

# <span id="page-29-2"></span>**11.1.1. Команда [SENSe]:BANDwidth[:RESolution] <num>**

(Команда или запрос) Задание полосы цифрового фильтра ПЧ, используемого при измерении. Примечание: для установки фильтра 6.4 кГц необходимо указывать значение 6366 Гц.

#### **Параметры**

<num> Полоса фильтра ПЧ.

Допустимые суффиксы: HZ(по умолчанию), KHZ, MHZ, GHZ, THZ

Допустимые значения:

- **MINimum** минимально допустимое значение
- **MAXimum** максимально допустимое значение

## <span id="page-29-3"></span>**11.1.1.1. Команда [SENSe]:BANDwidth[:RESolution]:AUTO <bool>**

(Команда или запрос) Автоматический выбор полосы фильтра ПЧ на основании полосы сканирования и коэффициента автовыбора [\(#SENSe:FREQuency:SPAN:BANDwidth:RESolution:RATio](#page-32-2)).

#### **Параметры**

<bool> Автовыбор фильтра ПЧ.

Допустимые значения:

- **ON** вкл.
- **OFF** выкл.

## <span id="page-29-4"></span>**11.1.2. Команда [SENSe]:BANDwidth:VIDeo <num>**

(Команда или запрос) Задание полосы видеофильтра, используемого при обработке.

#### **Параметры**

<num> Полоса видеофильтра.

Допустимые суффиксы: HZ(по умолчанию), KHZ, MHZ, GHZ, THZ

Допустимые значения:

- **MINimum** минимально допустимое значение
- **MAXimum** максимально допустимое значение

## <span id="page-30-0"></span>**11.1.2.1. Команда [SENSe]:BANDwidth:VIDeo:AUTO <bool>**

(Команда или запрос) Задание автоматический выбор полосы видеофильтра на основании коэффициента автовыбора.

### **Параметры**

<bool> Автовыбор видеофильтра.

Допустимые значения:

- **ON** вкл.
- **OFF** выкл.

## <span id="page-30-1"></span>**11.1.2.2. Команда [SENSe]:BANDwidth:VIDeo:RATio <num>**

(Команда или запрос) Задание коэффициента автовыбора полосы видеофильтра, равного отношению полос видеофильтра и фильтра ПЧ.

#### **Параметры**

<num> Коэффициент автовыбора полосы видеофильтра

Допустимые значения:

- **MINimum** минимально допустимое значение
- **MAXimum** максимально допустимое значение

Диапазон установки параметра: **1e-6** ÷ **100**

Значение по умолчанию: **1**

## <span id="page-30-2"></span>**11.2.1. Команда [SENSe]:DETector[:FUNCtion] <char>**

(Команда или запрос) Задание режима детектора отображения.

#### **Параметры**

<char> Режим детектора отображения

Допустимые значения:

- **SAMPle** детектор выборки
- **NORMal** универсальный
- **POSitive** максимально пиковый
- **NEGative** минимально пиковый
- **AVERage** детектор среднего

### <span id="page-31-0"></span>**11.3.1. Команда [SENSe]:FREQuency:CENTer <num>**

(Команда или запрос) Определяет центральную частоту анализатора.

#### **Параметры**

<num> Центральная частота

Допустимые суффиксы: HZ(по умолчанию), KHZ, MHZ, GHZ, THZ

Допустимые значения:

- **MINimum** минимально допустимое значение
- **MAXimum** максимально допустимое значение

## <span id="page-31-1"></span>**11.3.2. Команда [SENSe]:FREQuency[:CW] <num>**

(Команда или запрос) Определяет постоянную частоту. Для перевода анализатора в режим постоянной частоты (CW) необходимо отправить команду **[SENSe:SWEep:TYPE](#page-0-0)** [CW.](#page-0-0)

#### **Параметры**

<num> Постоянная частота

Допустимые суффиксы: HZ(по умолчанию), KHZ, MHZ, GHZ, THZ

Допустимые значения:

**MINimum** - минимально допустимое значение

**MAXimum** - максимально допустимое значение

### <span id="page-32-0"></span>**11.3.3. Команда [SENSe]:FREQuency:FIXed <num>**

(Команда или запрос) Определяет постоянную частоту. Для перевода анализатора в режим постоянной частоты (CW) необходимо отправить команду [SENSe:SWEep:TYPE](#page-0-0) [CW.](#page-0-0)

#### **Параметры**

<num> Постоянная частота.

Допустимые суффиксы: HZ(по умолчанию), KHZ, MHZ, GHZ, THZ

Допустимые значения:

- **MINimum** минимально допустимое значение
- **MAXimum** максимально допустимое значение

### <span id="page-32-1"></span>**11.3.4. Команда [SENSe]:FREQuency:SPAN <num>**

(Команда или запрос) Определяет полосу частот анализатора.

#### **Параметры**

<num> Полоса частот

Допустимые суффиксы: HZ(по умолчанию), KHZ, MHZ, GHZ, THZ

Допустимые значения:

- **MINimum** минимально допустимое значение
- **MAXimum** максимально допустимое значение

## <span id="page-32-2"></span>**11.3.4.1.1.1. Команда [SENSe]:FREQuency:SPAN:BANDwidth[:RESolution]:RATio <num>**

(Команда или запрос) Задание коэффициента автовыбора полосы фильтра ПЧ.

#### **Параметры**

<num> Коэффициент автовыбора полосы фильтра ПЧ.

Допустимые значения:

- **MINimum** минимально допустимое значение
- **MAXimum** максимально допустимое значение

Диапазон установки параметра: **1** ÷ **20000**

Значение по умолчанию: **106**

### <span id="page-33-0"></span>**11.3.5. Команда [SENSe]:FREQuency:STARt <num>**

(Команда или запрос) Определяет начальную частоту анализатора.

#### **Параметры**

<num> Начальная частота.

Допустимые суффиксы: HZ(по умолчанию), KHZ, MHZ, GHZ, THZ

Допустимые значения:

- **MINimum** минимально допустимое значение
- **MAXimum** максимально допустимое значение

### <span id="page-33-1"></span>**11.3.6. Команда [SENSe]:FREQuency:STOP <num>**

(Команда или запрос) Определяет конечную частоту анализатора.

#### **Параметры**

<num> Конечная частота.

Допустимые суффиксы: HZ(по умолчанию), KHZ, MHZ, GHZ, THZ

Допустимые значения:

- **MINimum** минимально допустимое значение
- **MAXimum** максимально допустимое значение

## <span id="page-33-2"></span>**11.3.7.1.1. Команда [SENSe]:FREQuency:SYNThesis:AUTO[:STATe] <bool>**

(Команда или запрос) Задание автоматического режима работы гетеродина.

#### **Параметры**

<bool> Автоматический режим работы гетеродина.

Допустимые значения:

- **ON** вкл.
- **OFF** выкл.

## <span id="page-34-0"></span>**11.3.7.2. Команда [SENSe]:FREQuency:SYNThesis[:STATe] <char>**

(Команда или запрос) Задание типа фазовых шумов гетеродина.

#### **Параметры**

<char> Тип фазовых шумов гетеродина.

Допустимые значения:

- **FAST** быстрая перестройка
- **WIDE** оптимизация дальней отстройки
- **CLOSe** оптимизация ближней отстройки

## <span id="page-34-1"></span>**11.4.1. Команда [SENSe]:POWer[:RF]**

Параметры ВЧ тракта.

## <span id="page-34-2"></span>**11.4.1.1. Команда [SENSe]:POWer[:RF]:GAIN**

Настройки усиления ВЧ сигнала.

## <span id="page-34-3"></span>**11.4.1.1.1. Команда [SENSe]:POWer[:RF]:GAIN[:STATe] <bool>**

(Команда или запрос) Определяет состояние внутреннего предусилителя (МШУ).

#### **Параметры**

<bool> Состояние МШУ.

Допустимые значения:

- **ON** вкл.
- **OFF** выкл.

Значение по умолчанию: **OFF**

## <span id="page-35-0"></span>**11.4.1.2. Команда [SENSe]:POWer[:RF]:PADJust <num>**

(Команда или запрос) Задает смещение преселектора.

#### **Параметры**

<num> Смещение преселектора.

Допустимые значения:

- **MINimum** минимально допустимое значение
- **MAXimum** максимально допустимое значение

Диапазон установки параметра: **-32768** ÷ **32767**

Значение по умолчанию: **0**

## <span id="page-35-1"></span>**11.4.2. Команда [SENSe]:POWer:RLEVel <num>**

(Команда или запрос) Управление опорным уровнем анализатора.

#### **Параметры**

<num> Опорный уровень.

Допустимые суффиксы: DBM(по умолчанию)

Допустимые значения:

- **MINimum** минимально допустимое значение
- **MAXimum** максимально допустимое значение

### <span id="page-35-2"></span>**11.4.2.1. Команда [SENSe]:POWer:RLEVel:ATTenuation**

Управление параметрами ослабления сигнала.

### <span id="page-35-3"></span>**11.4.2.1.1. Команда [SENSe]:POWer:RLEVel:ATTenuation:LIMit <num>**

(Команда или запрос) Минимальное значение ВЧ аттенюатора.

#### **Параметры**

<num> Минимальное ВЧ ослабление.

Допустимые суффиксы: DB(по умолчанию)

Допустимые значения:

- **MINimum** минимально допустимое значение
- **MAXimum** максимально допустимое значение

Диапазон установки параметра: **0** ÷ **70**

Значение по умолчанию: **0**

## <span id="page-36-0"></span>**11.4.2.1.2. Команда [SENSe]:POWer:RLEVel:ATTenuation:MODE <char>**

(Команда или запрос) Режим расчёта ослабления сигнала.

#### **Параметры**

<char> Режим расчёта.

Допустимые значения:

- **NOISe** минимальный шум
- **OPTimal** оптимальный режим
- **FRF** фиксированное ВЧ ослабление

### <span id="page-36-1"></span>**11.5. Команда [SENSe]:ROSCillator**

Определяет параметры опорного генератора.

### <span id="page-36-2"></span>**11.5.1.1. Команда [SENSe]:ROSCillator:EXTernal:FREQuency <num>**

(Команда или запрос) Задает частоту внешнего опорного генератора.

#### **Параметры**

<num> Частота внешнего опорного генератора.

Допустимые суффиксы: HZ(по умолчанию), KHZ, MHZ

Допустимые значения:

- **MINimum** минимально допустимое значение
- **MAXimum** максимально допустимое значение

## <span id="page-37-0"></span>**11.5.2. Команда [SENSe]:ROSCillator:SOURce <char>**

(Команда или запрос) Определяет источник опорной частоты.

#### **Параметры**

<char> Тип опорного генератора.

Допустимые значения:

- **INTernal** внутренний
- **EXTernal** внешний
- **AUTO** автоматический выбор

## <span id="page-37-1"></span>**11.6. Команда [SENSe]:SWEep**

Определяет функции развертки анализатора.

### <span id="page-37-2"></span>**11.6.1. Команда [SENSe]:SWEep:POINts <num>**

(Команда или запрос) Задаёт число точек в измерении.

#### **Параметры**

<num> Число точек данных в измерении.

Допустимые значения:

- **MINimum** минимально допустимое значение
- **MAXimum** максимально допустимое значение

Диапазон установки параметра: **1** ÷ **10001**

Значение по умолчанию: **501**

### <span id="page-37-3"></span>**11.6.2.1. Команда [SENSe]:SWEep:TRIGger:MODE <char>**

(Команда или запрос) Устанавливает или читает режим запуска для заданного канала. Определяет режим входа синхронизации.

#### **Параметры**

<char> Режим запуска.

Допустимые значения:

- POINt начало измерения
- SWEep старт развёртки
- NPOInt следующая точка

# <span id="page-39-0"></span>**12. Подсистема SYSTem**

Управляет и предоставляет настройки, касающиеся системы СК4М.

## <span id="page-39-1"></span>**12.1. Команда SYSTem:ERRor?**

(Только запрос) Возвращает следующую ошибку из очереди ошибок. Каждый раз, когда анализатор определяет ошибку, он располагает сообщение в очереди ошибок.

## <span id="page-39-2"></span>**12.1.1. Команда SYSTem:ERRor:COUNt?**

(Только запрос) Возвращает количество ошибок в очереди ошибок.

## <span id="page-39-3"></span>**12.2.1. Команда SYSTem:MCLass:CATalog?**

(Только запрос) Возвращает список доступных опциональных измерений.

## <span id="page-39-4"></span>**12.3. Команда SYSTem:SET**

(Только команда) Загрузка состояния прибора, команда аналогична загрузке профиля пользователя из файла [MMEMory:LOAD\[:STATe\]](#page-27-3).

# <span id="page-40-0"></span>Приложение 1. Описание ошибок SCPI

### Регистр состояния стандартных ошибок

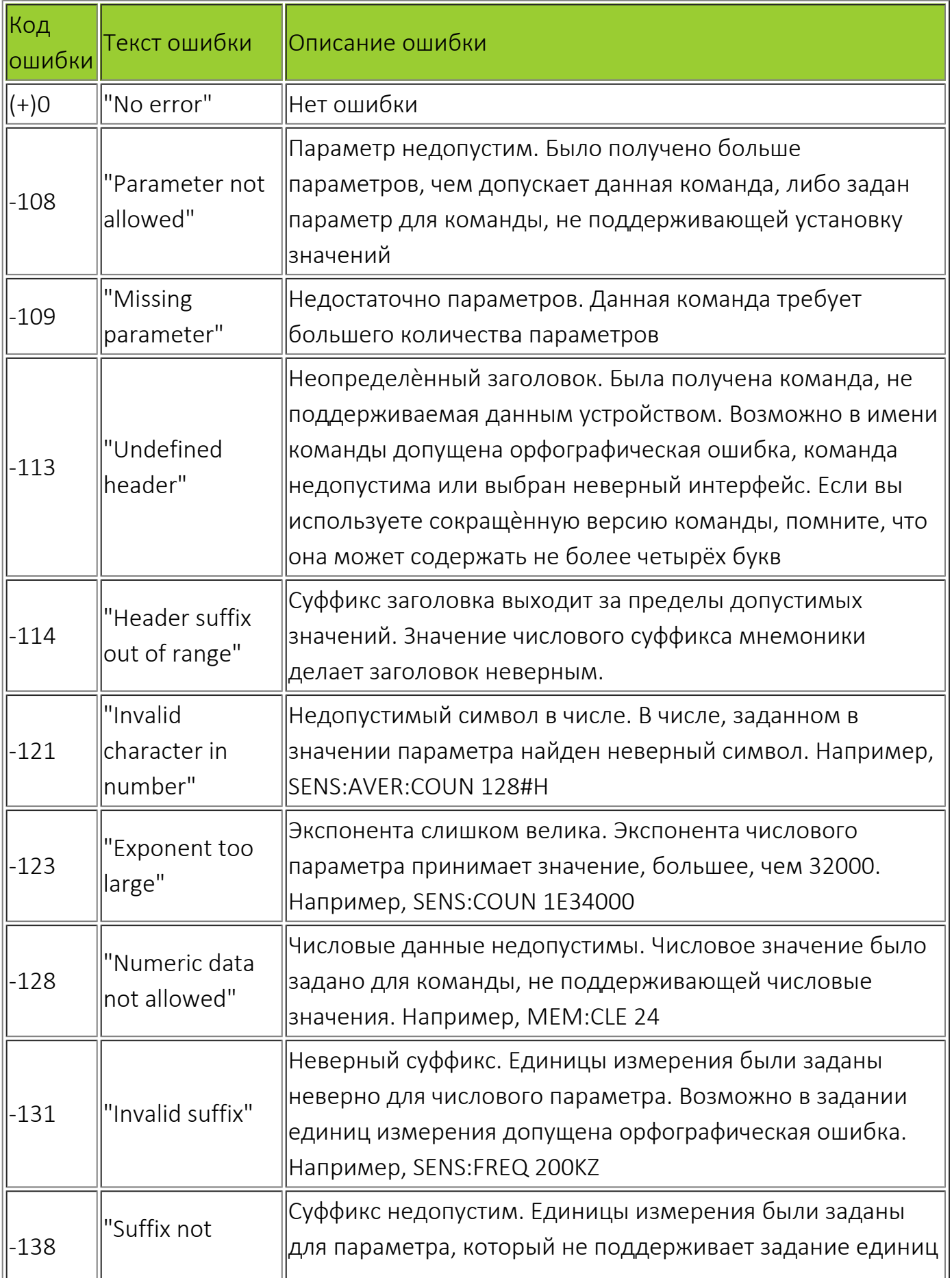

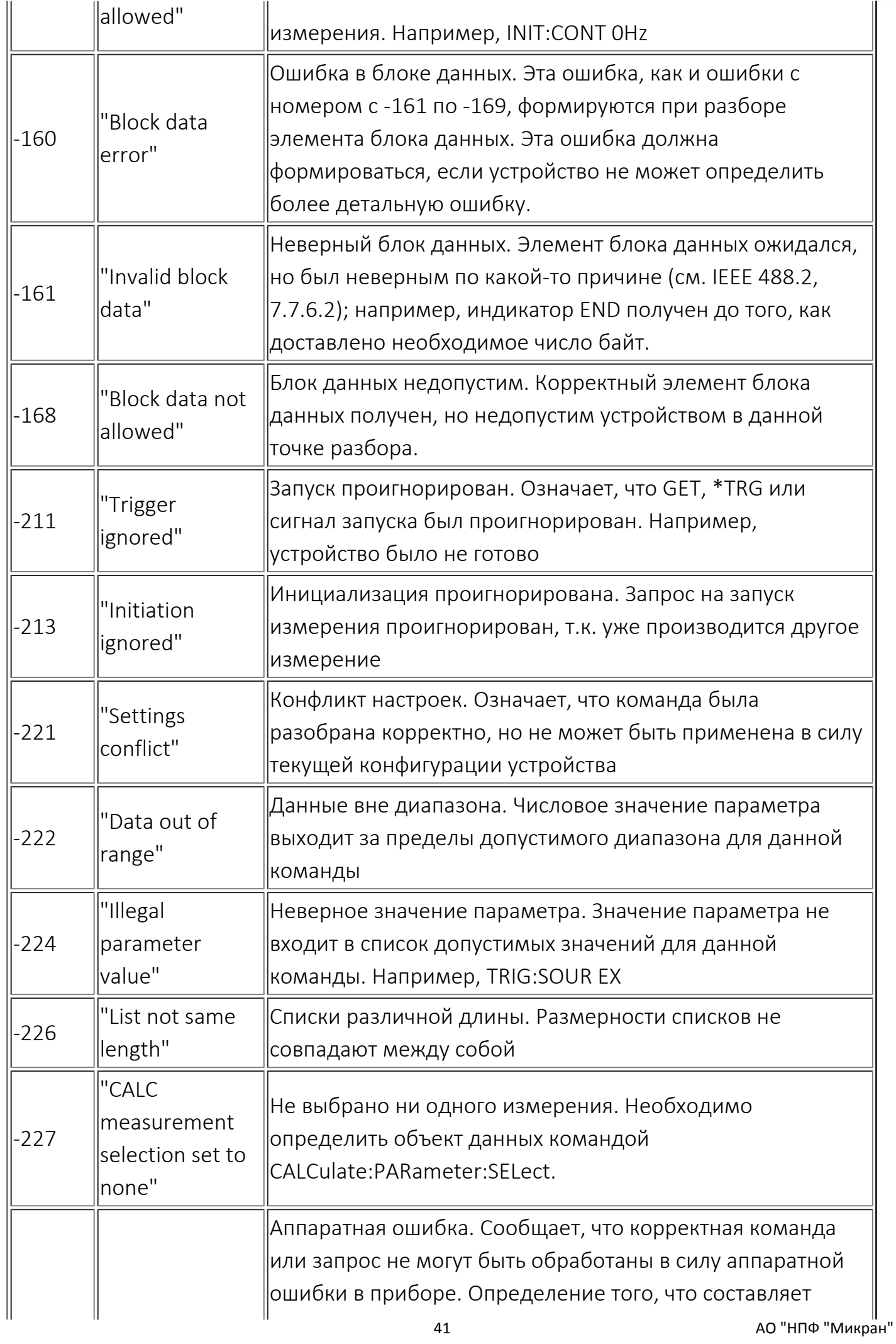

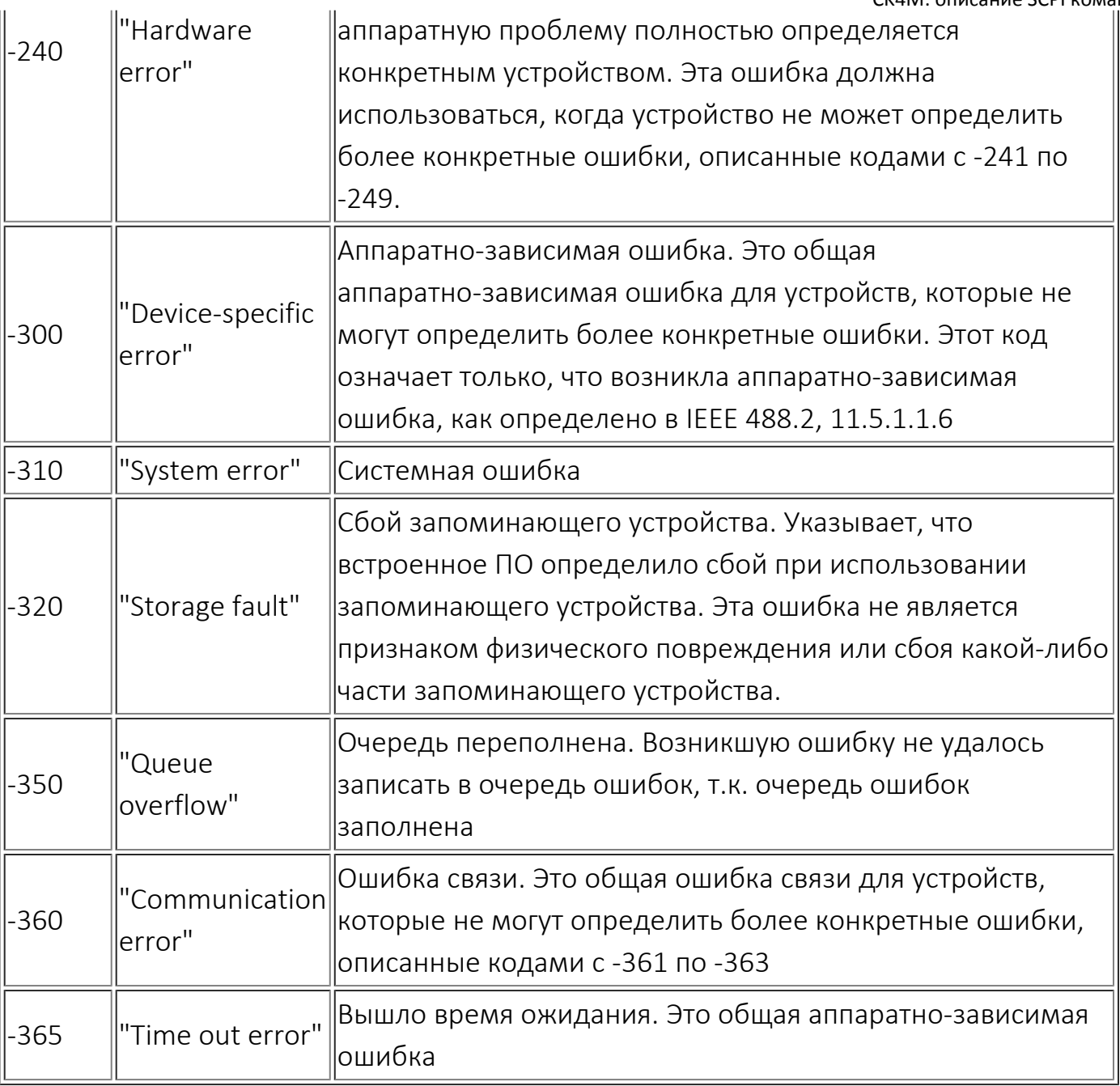

**II** АО «НПФ «Микран»